# Application Note

## How to use PAM with Idem Key on Linux

This document supports the version of each product listed and supports all subsequent versions until the document is replaced by a new edition. To check for more recent editions of this document, contact support@GoTrustID.com.

Date Aug-4-2022

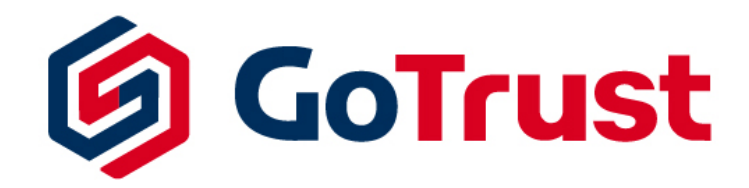

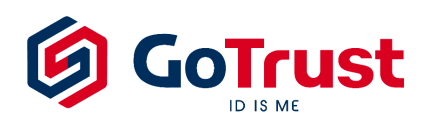

### 1. Introduction

FIDO is already natively supported by many operating systems, such as Windows, macOS, Linux, iOS, and Android. PAM (Pluggable Authentication Module) is a basic library on Linux for authenticating users. To use Idem Key for PAM, you need to install additional FIDO U2F PAM libraries. This document describes the steps to install and configure on Ubuntu. These steps should also apply to other Linux distributions.

Note that this configuration does not apply to SSH.

### 2. Install FIDO U2F PAM

Open terminal and run command:

sudo apt-get install libpam-u2f

jeff@jeff-VirtualBox<mark>:~\$ sudo apt-get install libpam-u2f</mark> [sudo] password for jeff: Reading package lists... Done Building dependency tree Reading state information... Done The following package was automatically installed and is no longer required: libfwupdplugin1 Use 'sudo apt autoremove' to remove it. The following additional packages will be installed: libhidapi-hidraw0 libu2f-host0 libu2f-server0 pamu2fcfg The following NEW packages will be installed: libhidapi-hidrawo libpam-u2f libu2f-host0 libu2f-server0 pamu2fcfg 0 upgraded, 5 newly installed, 0 to remove and 13 not upgraded. Need to get 81.0 kB of archives. After this operation, 269 kB of additional disk space will be used. Do you want to continue? [Y/<mark>n]</mark> y Get:1 http://tw.archive.ubuntu.com/ubuntu focal/universe amd64 libhidapi-hidraw0 amd64 0.9.0+dfsg-1 [10.7 kB] Get:2 http://tw.archive.ubuntu.com/ubuntu focal/universe amd64 libu2f-host0 amd6 | 1.1.10-1 [21.6 kB] iet:3 http://tw.archive.ubuntu.com/ubuntu focal/universe amd64 libu2f-server0 am

### 3. Create U2F Mapping File

**Step 1**: Run command to create mapping file

pamu2fcfg > ~/u2f-keys

jeff@jeff-VirtualBox:~\$ pamu2fcfg > ~/u2f-keys No U2F device available, please insert one now, you have 3 seconds

GoTrustID Inc. www.GoTrustID.com Page **2** of **7**

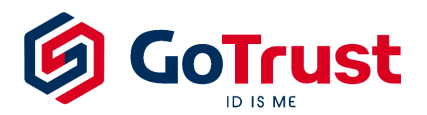

**Step 2**: Insert Idem Key and touch it when key is flashing. The mapping file "u2f-keys" will be created in current Home folder and the Idem Key is associated to current user.

**Step 3**: Create folder "GoTrust" under "/etc"

sudo mkdir -p /etc/GoTrust

**Step 4**: For security consideration, suggest moving mapping file "u2f-keys" to "/etc/GoTrust"

sudo mv ~/u2f-keys /etc/GoTrust/u2f-keys

#### 4. Enable Idem Key as 2FA for sudo

**Step 1**: Edit PAM configuration of sudo

sudo nano /etc/pam.d/sudo

**Step 2**: Add new content under the line of "@include comman-auth"

```
auth required pam_u2f.so authfile=/etc/GoTrust/u2f-keys
```
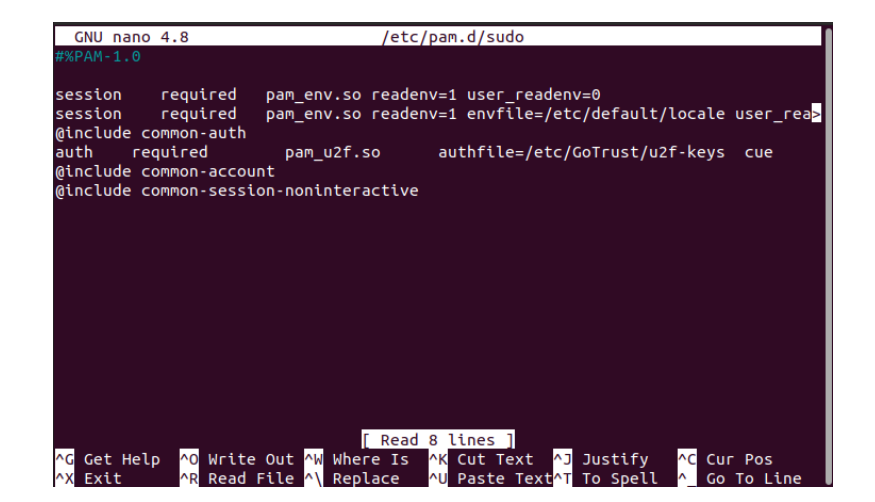

GoTrustID Inc. www.GoTrustID.com Page **3** of **7**

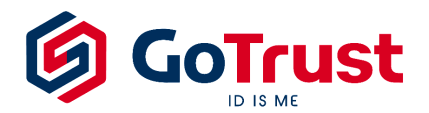

**Step 3**: Open a new terminal and run test command. When prompted, enter your password and press Enter.

sudo echo test

**Step 4**: Insert Idem Key and touch metal area when flashing. If you can see the echo text "test" after touching Idem Key, it means the setting is successfully configured.

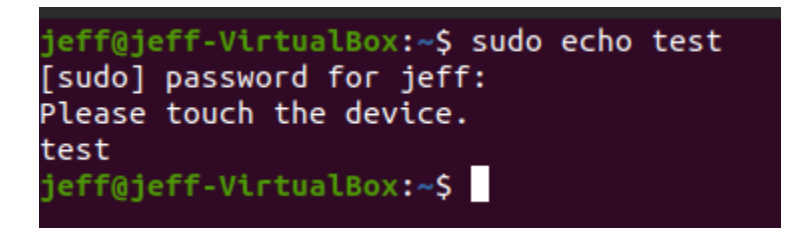

Please keep original terminal of editing PAM sudo configuration on. When this sudo setting is failed, you can still use the terminal to recover the configuration by deleting the newly added configuration.

### 5. Enable Idem Key as 2FA for Linux login

**Step 1**: Edit PAM configuration of sudo

• If your system is Ubuntu 17.10 or newer, run:

sudo nano /etc/pam.d/gdm-password

• If your system is Ubuntu 17.04 or older, run:

sudo nano /etc/pam.d/lightdm

**Step 2**: Add new content under the line of "@include comman-auth"

auth required pam\_u2f.so authfile=/etc/GoTrust/u2f-keys cue

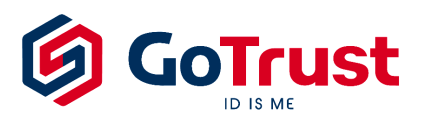

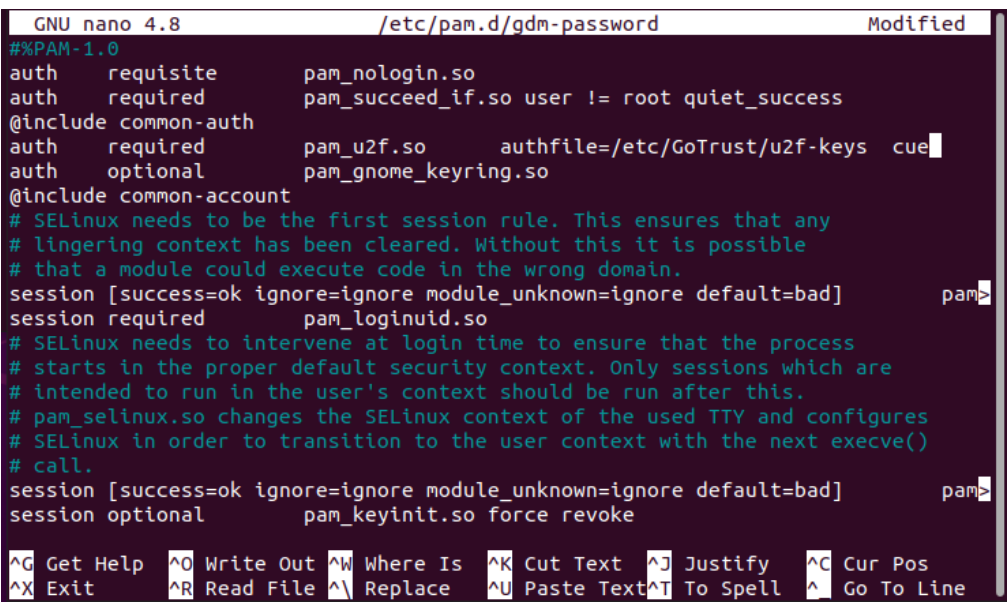

**Step 3**: Logout Linux and login again. Enter password, insert Idem Key, and touch metal area when flashing.

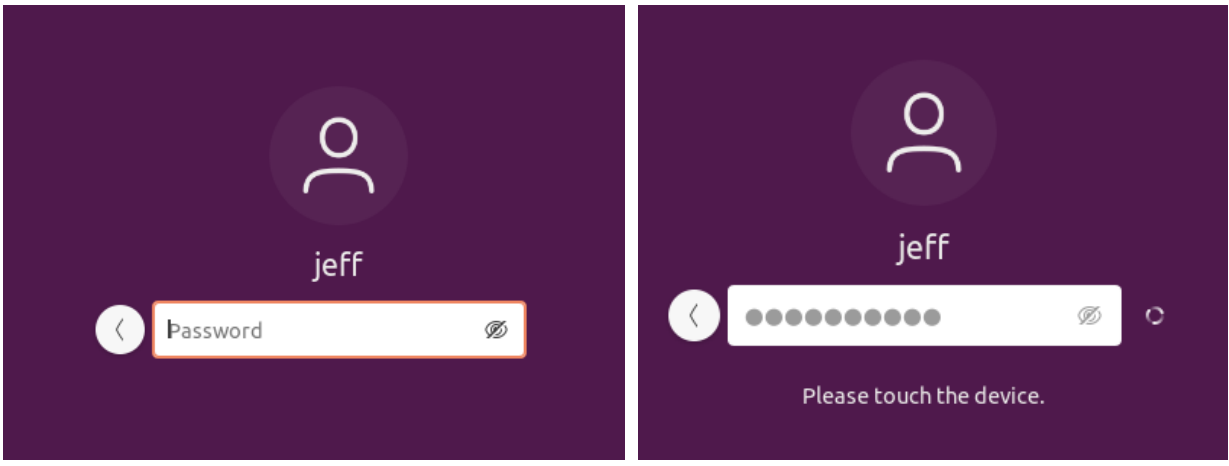

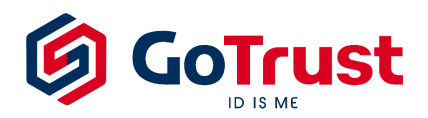

## 6. Configuration for multiple users and Idem Keys

#### **Configure more users**:

Run u2f configuration command. Replace username as real login account. If "u2f-keys" is already moved to /etc/GoTrust folder, change the path by your own case.

pamu2fcfg -u username > ~/u2f-keys echo –e " $\n\rightharpoonup$ n" >> ~/u2f-keys

After the configurations for more users, you can see the mapping file like this

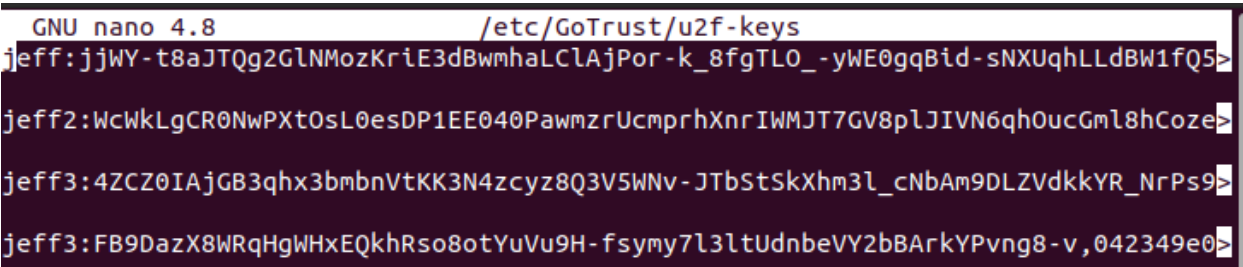

The format will be like this:

jeff:something1,something2 jeff1:something3,something4 jeff2:something5,something6

#### **Configure one user with multiple keys**:

Run configuration command with same user name multiple times with different Idem Key.

```
pamu2fcfg -u jeff > \nu/uzf-keys
echo –e "\n\rightharpoonupn" >> ~/u2f-keys
pamu2fcfg -u jeff > ~/u2f-keys
echo –e "\n\rightharpoonupn" >> ~/u2f-keys
```
You will then get the mapping file "u2f-keys" like this:

GoTrustID Inc. www.GoTrustID.com Page **6** of **7**

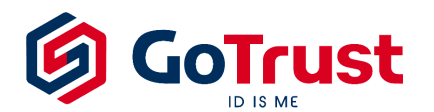

jeff:something1,something2 jeff:something3,something4

Modify mapping file manually to this format.

jeff:something1,something2:something3,something4

Now, you can use user name "jeff" to login with 2 different Idem Keys.

#### **Configure multiple users with single Idem Key**:

Modify mapping file manually by this format

jeff:something1,something2 jeff1:something1,something2 jeff2:something1,something2

Now, you can use jeff, jeff1, or jeff2 to login with same Idem Key.